## **Engelmann heat cost allocator**

## **Распределитель расходов на отопление**

Evdejujeni

HCAe2

**Engelmann Sensor GmbH**

# 12.11.2014 Wiesloch-Baiertal

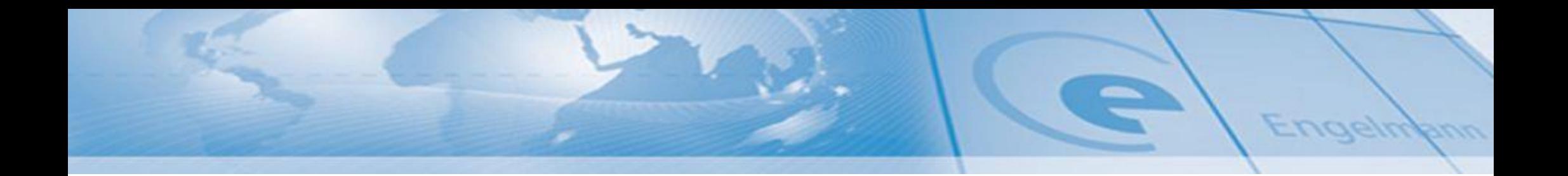

Engelmann heat cost allocator HCAe2 Новый электронный распределитель расходов на отопление

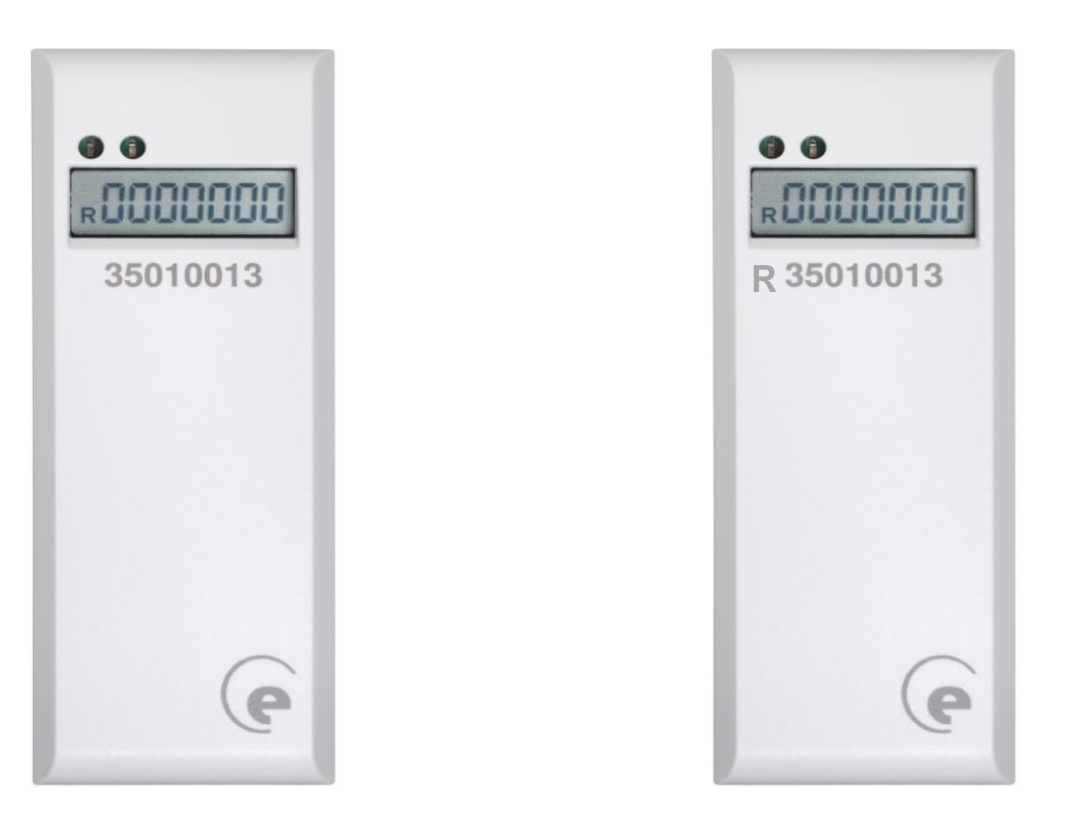

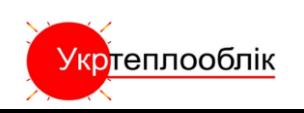

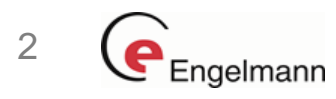

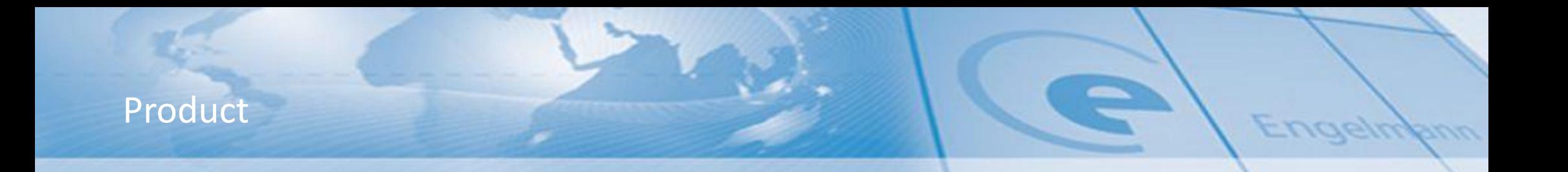

### **Heat Cost Allocator** *HCAe2*

Электронный распределитель расходов на отопление *HCAe2*

- **Утвержден A1.01.2013 HKVO Германии; согласно EN 834:2013**
- **Оптический IR-интерфейс (протокол M-Bus )**
- **Опция: беспроводной интерфейс** Wireless **M-Bus EN13757-4**
	- **AMR (согласно OMS)**
	- **считывание «walk-by»(заводская установка)**
- **Хранение 132 ежемесячных и полумесячных значений**
- **Присоединяемый вынесенный температурный датчик**

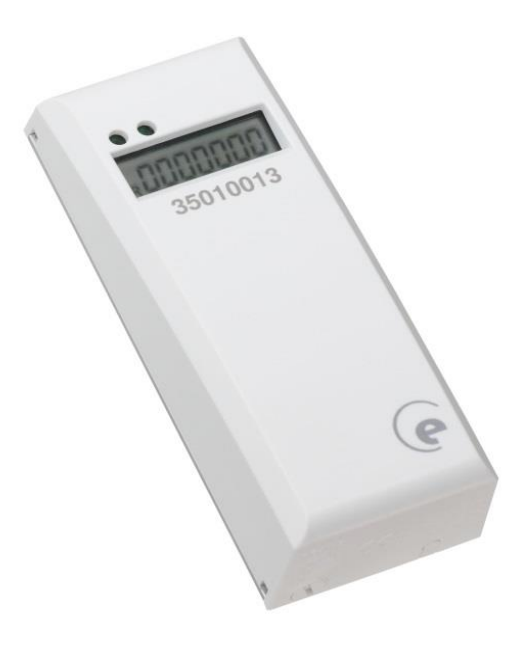

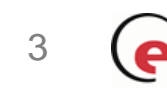

Engelmann

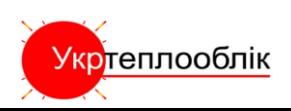

### Product - Technical specifications -

• **Тип прибора:** Устройство с 2-мя термодатчиками (настраиваемый режим измерений -2 или -1 термодатчик) • **Срок службы (ориентировочно)** 11 лет + 1 год хранение • **Шкалирование** Шкала единиц измерения (kWh) или Шкала продукта • **Вынесенный датчик** Присоединяемый , длина кабеля 2 м • **Область применения** Режим с - 2 датчиками -35 ... 95°C

(с вынесенным датчиком до 105°C) Режим с -1 датчиком -55 ... 95°C (с вынесенным датчиком до 105°C)

• **Автоматический контроль** Манипуляции с прибором, контроль датчиков, срока службы батареи, перезагрузки (системного сброса) и данных

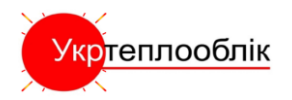

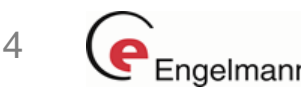

udeju

### Product - Technical specifications -

- **Отображаемые значения на дисплей** Текущее потребление / Дата выставления счета (оплаты) / Значение даты выставления счета (оплаты)
- **Опции даты выставления счета (оплаты)** Переменная ежегодная (кроме 29.02
- **Сохраняет ежемесячные значения** 132 ежемесячных и полумесячных значения
- 

Переменная ежемесячная (1-28 число)

- **Перерыв на летние месяцы** Май-июнь-июль-август-сентябрь, выбирается свободно
- **Защита от манипуляций** Размыкание контакта
- Настоящий продукт отвечает требованиям директивы 2004/108/EC Совета Европы об электромагнитной совместимости (директива ЭМС).

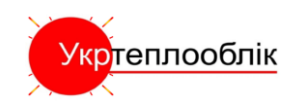

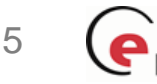

## Product - Technical specifications -

• **Размеры**

Высота: 95 мм / Ширина: 38 мм / Глубина: 30 мм

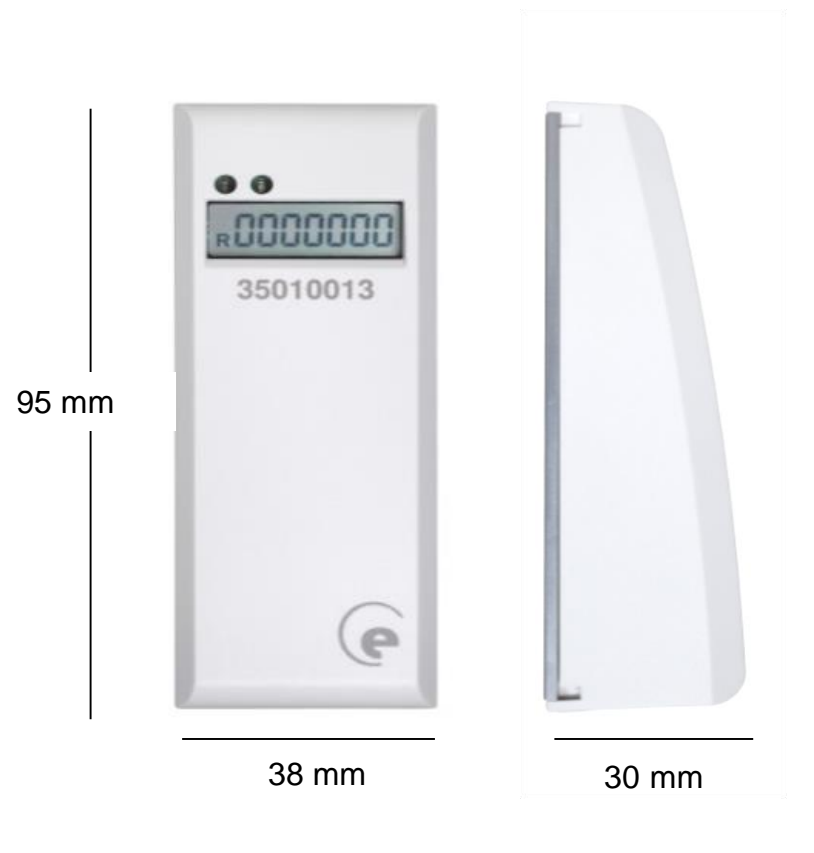

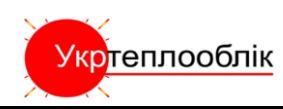

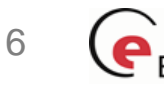

Engelm

# Specification Radio interface

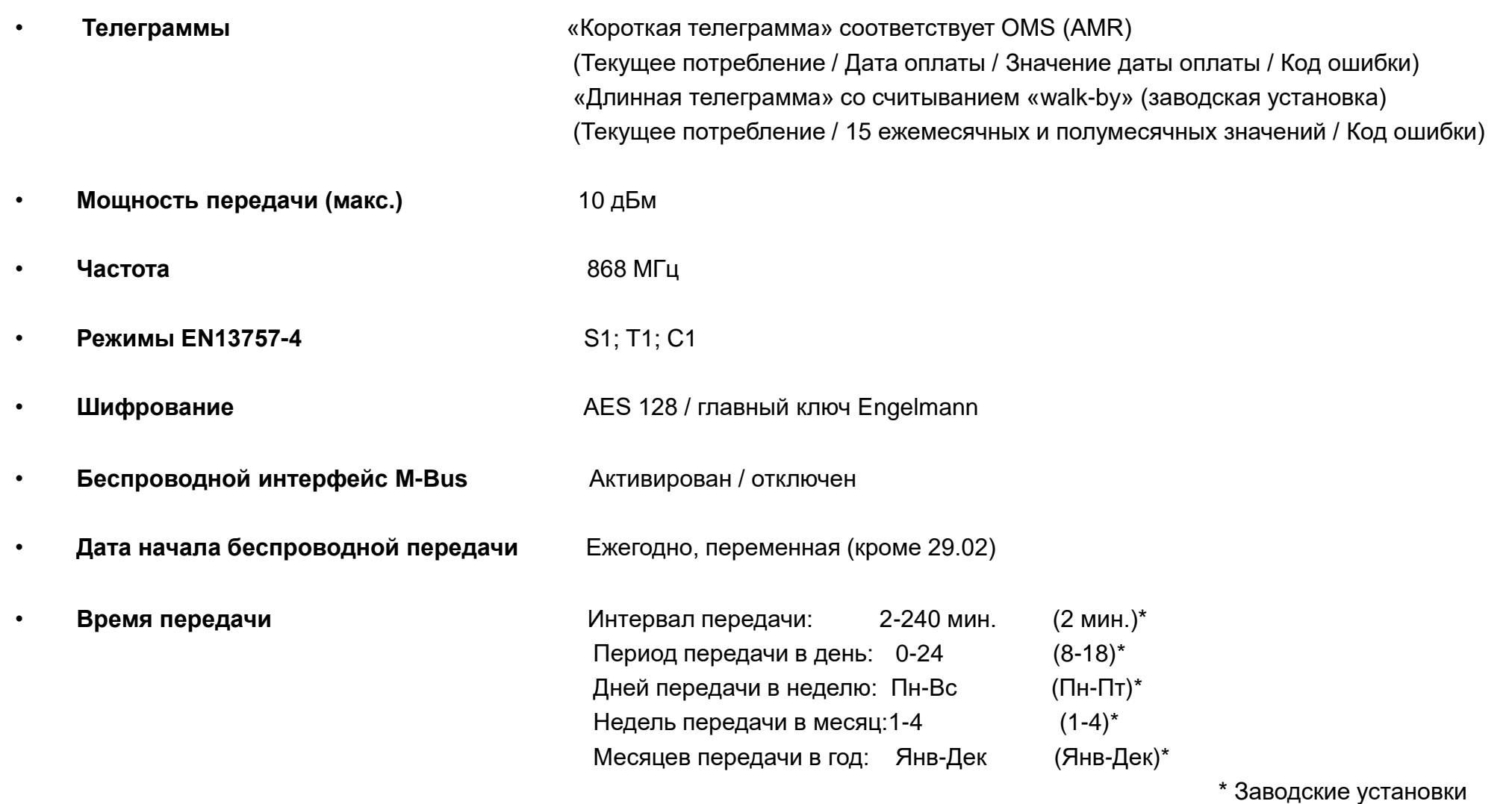

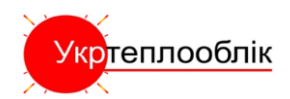

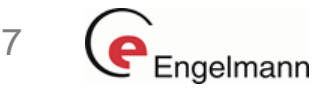

Engelma

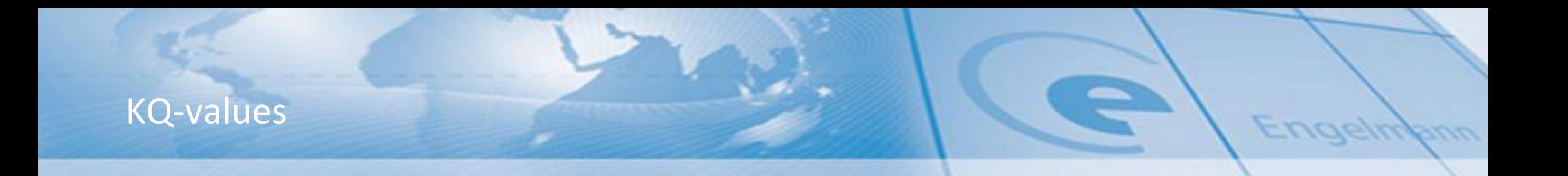

### • **KQ - значение: Коэффициент мощности излучателя в Вт**

- KQ = Норм мощность радиатора / 1000

Доступен из :

- технических характеристик производителя радиаторов
- бданных (Thermosoft 2000)
- если производитель больше не существует, то радиатор может быть отправлен в лабораторию для измерения

### • **Kc – коэффициенты соответствия:**

- Кс<sub>1</sub> коэффициент связывающий температуры радиатора к средней температуре комнаты(20°С)
	- для 1-сенсорного прибора
	- для 2- сенсорного прибора который переходит в режиме1- сенсорного прибора) (накрытый радиатор)
- $\rm\,Kc_{2}$  коэффициент связывающий температуру радиатора и его тип и размеры с температурой комнаты ( Для 2-х сенсорных устройств)
- Доступно от:
	- Engelmann Sensor GmbH (производитель) Определяется испытательной лаборатории WTP -> (официально сертифицированной)
- Kc значения для HCAe2 подготовленные для 127 наиболее широко распространенных радиаторов.

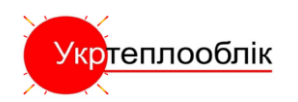

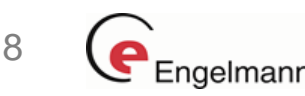

## Configuration software

- Считывание посредством беспроводного M-Bus Read-out SW
- интуитивно-понятное программное обеспечение под Windows Vista, Windows 7 и Windows 8;
- функция импортирования и экспортирования для смежных систем;
- Интегрируемые модификации.

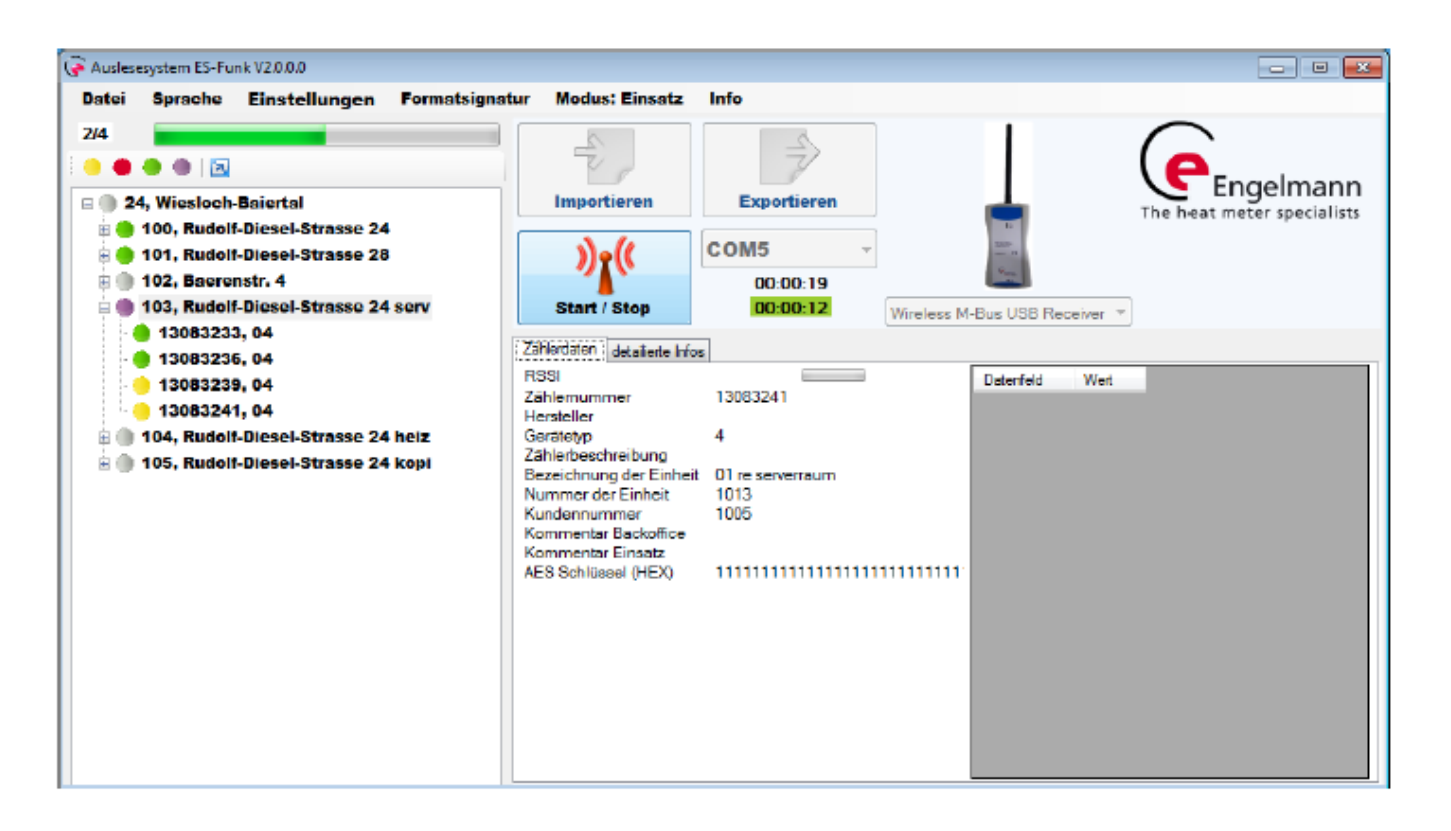

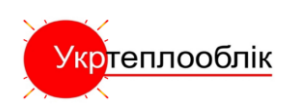

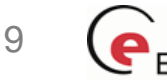

Eudeju,

### Configuration software

- Программирование и считывание с помощью сервисной программы Device Monitor
- интуитивно-понятное программное обеспечение под Windows Vista, Windows 7 и Windows 8;
- Функция сохранения пользовательских настроек
- Настройка сохраняемых данных

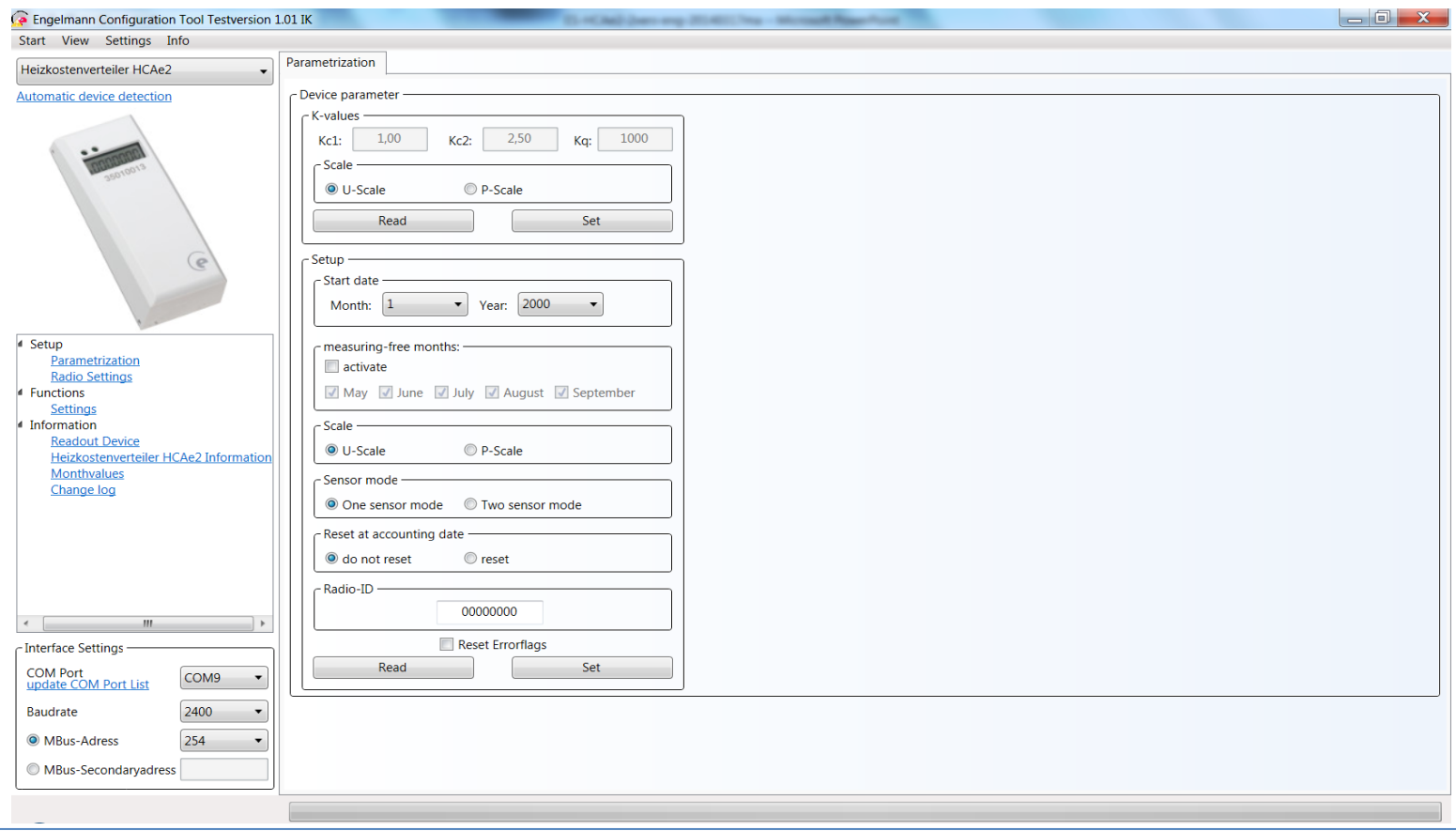

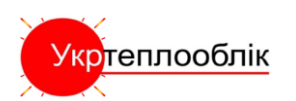

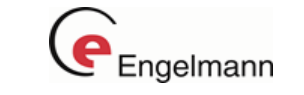

Engelm

10

### Приспособления для монтажа

### 1. Алюминиевая крепежная пластина

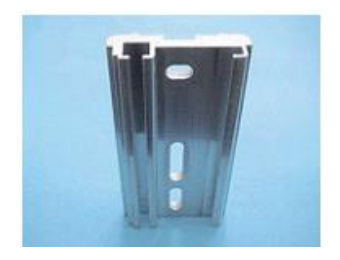

В комплект любого *HCAe2* входит стандартная крепежная пластина.

2. Переходник для крепежной пластины шириной 52мм

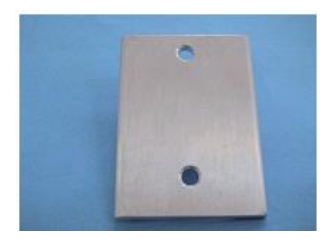

Для отдельных конструкций отопительных приборов, в т.ч. включающих несколько элементов, расположенных на большом расстоянии друг от друга, используется специальный дополнительный переходник. Он устанавливается с задней стороны стандартной крепежной пластины.

### 3. Пломба

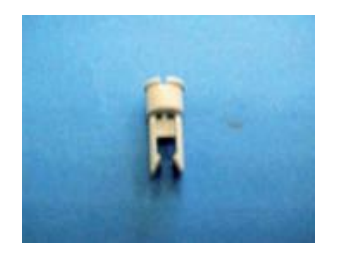

В комплект любого *HCAe2* входит пломба (для выполнения полного монтажа).

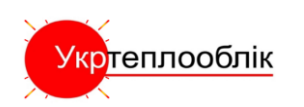

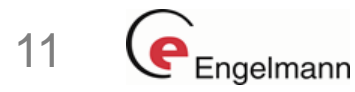

### Приспособления для монтажа

4. Для секционного отопительного прибора (чугунные радиаторы)

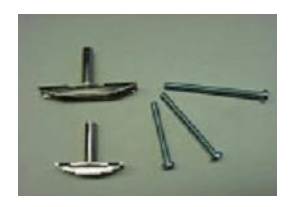

Скользящая гайка 33/51 (55 мм) Скользящая гайка 14/32 (36 мм) При необходимости при монтаже также используйте болты M4x35, M4x45, M4x55

5. Пластинчатые и иные специальные отопительные приборы (сварное крепление стальных радиаторов)

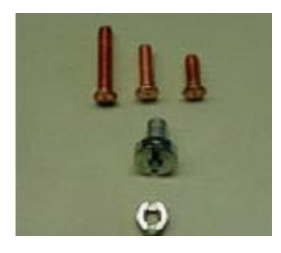

Сварные болты: M3x10, M3x12, M3x15 Установочная гайка M3 (с цилиндрической головкой) Шлицевая гайка M3

6.Крепление на конвекторы трубы

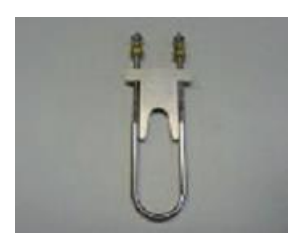

В комплект входит конвекторная дуга

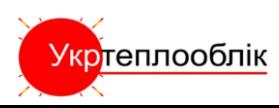

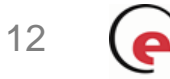

ngelm

### Приспособления для монтажа

7. Алюминиевые отопительные приборы (алюминевые радиаторы)

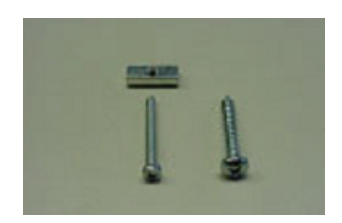

- При монтаже следует использовать (на выбор) 2 стопорных винта 2 болта M3x25: 2 самонарезных болта 4,2x25.
- 8. Опломбирование прибора

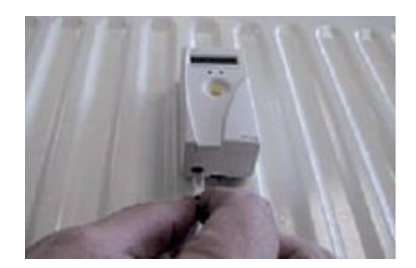

ЭРЗО насаживается на крепежную пластину и прижимается, после чего с нижней стороны пломбируется. При этом пломба фиксируется в специальном отверстии.

9. Адаптер для контактного интерфейса (IR оптоголовка)

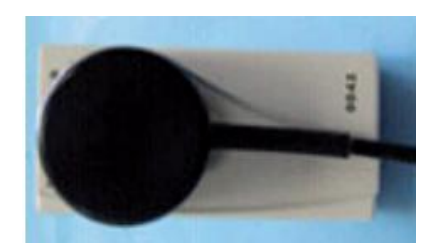

Ввод параметров и считывание информации могут также производиться посредством оптического интерфейса (с записывающей / считывающей головкой). Данная оптоголовка может подключаться к обычным либо карманным ПК. При наличии у пользователя оптоголовки и *HCAe2* с оптическим интерфейсом больше нет необходимости в использовании контактного интерфейса, при этом обмен данными также производится только при установленном *HCAe2*.

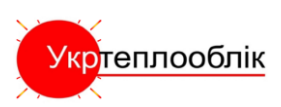

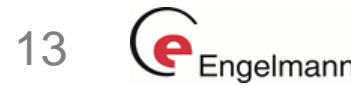

### Руководство по эксплуатации

• Электронный распределитель расходов на отопление *HCAe2* HKVO A1.01.2013 **согласно EN 834:2013**

#### • **1. Применение и назначение**

Настоящий распределитель расходов на отопление предназначен для измерения потребленной тепловой энергии на радиаторах и трубах отопительной системы .

Не является прибором измерительной техники для коммерческого учета, работает в системе АСКУЭ только вместе с домовым счетчиком тепла (мин. Оснащение 75% отопительных приборов).

#### • **2. Содержимое упаковки**

В одной упаковке электронных распределителей расходов на отопление находятся: 40 шт. HCAe2;

Проводники тепла необходимо заказывать отдельно!

Артикулы, монтажные принадлежности и дополнительное оборудование можно найти в руководстве по установке и прейскуранте.

#### • **3. Общая информация**

Необходимо соблюдать технические правила EN834.

Настоящий продукт отвечает требованиям директивы 2004/108/EC Совета Европы об электромагнитной совместимости (директива ЭМС).

Необходимо соблюдать всю информацию и требования руководства по установке, руководства по эксплуатации и указаний по установке.

Если информация и требования руководства по установке, руководства по эксплуатации и указаний по установке не соблюдается, или если установка выполнена с недостатками, любые возникающие расходы покрывает ответственное за установку предприятие.

Необходимо соблюдать все спецификации и указания, перечисленные в листке данных и Указаниях по применению.

В одном проекте выставления счетов недопустимо использование распределителей расходов на отопление разных типов,.

Инструменты с активированной функцией беспроводного интерфейса запрещено перевозить самолетами.

Кабели температурных датчиков нельзя гнуть, сворачивать, удлинять или укорачивать.

Для чистки распределителя расходов на отопление использовать слегка влажную тряпку.

Для защиты от повреждений и грязи отопительный счетчик нужно извлекать из упаковки непосредственно перед установкой.

Замененные приборы необходимо утилизировать согласно соответствующим правилам охраны окружающей среды.

Важно отметить, что необходимо соблюдать признанные правила современной технологии и важные юридические ограничения (международные и местные, см. «Важные нормы / стандарты / литература»).

Установка должны выполняться уполномоченными квалифицированными лицами.

Распределитель расходов на отопление выпущен с завода соответствующим всем применимым правилам безопасности. Техническое обслуживание и ремонтные работы должны выполняться только уполномоченным квалифицированным техническим персоналом.

Более подробная информация доступна на www.engelmann.de.

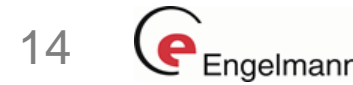

Eudejuf

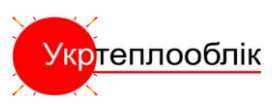

#### • **4. Общая информация по установке**

Необходимо соблюдать всю информацию и требования руководства по установке и указаний по установке.

Используемые в каждом конкретном случае разные типы установки и монтажные принадлежности перечислены в указаниях по установке.

После установки проводника тепла установить распределитель расходов на отопление.

Вставить пломбу в отверстие снизу.

Распределитель расходов на отопление начинает работать автоматически (обнаружение подключения).

### • **5. Дисплей/Цикл дисплея**

Распределитель расходов на отопление оснащен жидкокристаллическим дисплеем с 7 цифрами и специальными символами. После установки значения отображаются постоянным циклом дисплея.

### • **5.1. Дисплей до и во время установки HCAe2**

В момент доставки HCAe2 находится в спящем режиме. Это отображается на дисплее мигающей надписью «SLEEP» (см. рис. 1: A).

Вскоре после размещения HCAe2 на алюминиевом проводнике начинается конфигурирование:

- если установлено компактное устройство, примерно на 3 секунды появляется надпись «CONFIG» (см. рис. 1: Б);
- если установлен удаленный датчик, примерно на 3 секунды появляется надпись «CONF FF» (см. рис. 1: В).

#### • Затем начинается цикл дисплея.

Если в НСАе2 запрограммирована дата начала учета, на дисплее

появляется надпись «GO дд.мм» (например, «GO 01.09»), остающаяся до наступления учетного месяца (см. рис. 1: Г).

По завершении внутреннего конфигурирования или по наступлении предустановленного учетного месяца начинается цикл дисплея (см. пп. 5.2 и 5.3).

Убедиться, что HCAe2 постоянно закреплен в месте требующейся установки.

Убедиться, что ЭРРО опломбирован (защита от манипуляция).

Рис. 1 (А-Г). Отображаемая до и во время установки информация о состоянии

$$
A. \qquad 5 \quad L \quad E \quad F
$$

А. Спящий режим HCAe2 . (дисплей мигает / интервал 1 секунда).

Eudeju,

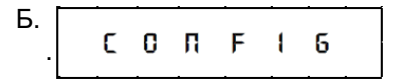

Б. — — — — — — — — Дисплей конфигурирования компактного<br>
С 0 П F 1 5 истройства (примерно 3 секунды) . устройства (примерно 3 секунды).

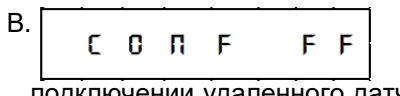

Дисплей конфигурирования при . подключении удаленного датчика (примерно 3 секунды).

наступления месяца учета.

 $\begin{array}{c|c|c|c|c|c} 6 & 0 & 1 & 9 \end{array}$  Если запрограммировано: месяц начала записи данных (например, 01.09 означает 1 сентября). Отображается до

> 15Engelmann

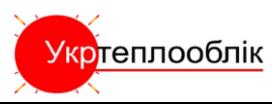

### • **5.2. Стандартный дисплей HCAe2 после установки**

Изображение ниже показывает стандартный цикл дисплея с заводскими установками Engelmann.

Рис. 2. (1-4) Цикл дисплея (заводские установки)

1. Текущее потребление (R = беспроводная версия).

$$
\begin{bmatrix} 5 & 1 & 1 & 1 & 1 & 1 \\ 9 & 1 & 1 & 1 & 1 & 1 \\ 1 & 1 & 1 & 1 & 1 & 1 \\ 1 & 1 & 1 & 1 & 1 & 1 & 1 \\ 1 & 1 & 1 & 1 & 1 & 1 & 1 \\ 1 & 1 & 1 &
$$

2. Дата выставления счета (AN = раз в год / B = Важные для выставления счета данные).

 $0 0 0 0 0 0 0$  $\mathbf{p}$ 

3. Потребление на дату выставления счета.

$$
\begin{array}{c}\n\cdot & \cdot & \cdot & \cdot \\
\hline\n\cdot & \cdot & \cdot & \cdot \\
\hline\n\end{array}
$$

4. Контрольная сумма потребления на дату выставления счета (C = контрольная сумма).

$$
\begin{array}{c}\n\circ \\
\circ \\
\circ \\
\bullet \\
\end{array}
$$

### Следует отметить.

Некоторые из семи стандартных сегментов дополнены элементами для улучшения читаемости индикаторов состояния. Они видны во время теста сегментов на Рис. 3 и показаны ниже:

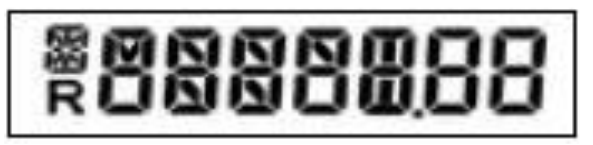

Рис. 3. Тест сегментов (увеличенное изображение)

### • **5.3. Отображение других состояний**

При условии выполнения параметризации или в случае вызванной внутренним алгоритмом смены режима дополнительно к стандартному циклу дисплея в целях информирования отображаются дисплеи следующих состояний:

выбран режим с одним датчиком;

$$
\begin{array}{c}\n1 & F \\
\hline\n\end{array}
$$

выбрана шкала продукта: отображается введенная мощность радиатора в ваттах (например, 750 Вт);

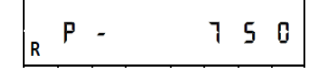

выбрана контрольная сумма текущего потребления: она отображается в цикле дисплея непосредственно после текущего потребления;

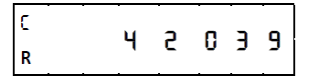

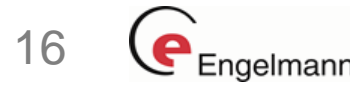

Eudepy

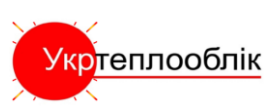

• если в стандартном режиме работы с двумя датчиками алгоритм обнаруживает накопленное тепло, устройство переходит в режим с одним датчиком. Это отображается надписью «1F HEAt» (см. также Ошибка! Источник не найден);

$$
R \quad \downarrow \quad F \qquad H \quad E \quad H \quad t
$$

• если HCAe2 находится в режиме хранения, и температура воздуха падает ниже 0°C, отображается надпись «COLD»;

 $F \cap H$  d

• если HCAe2 открыт после установки на радиаторе, но до окончания предусмотренного для установки периода (периода ожидания), появляется надпись «OPEN» (см. также раздел 8);

> $0 P E R$  $\mathbf{R}$

• если HCAe2 открыт по окончании предусмотренного для установки периода (периода ожидания), в цикле дисплея появляется надпись «OPEN С» (C = Контакт). Здесь подразумевается, что с HCAe2 произведены некие манипуляции (см. также раздел 8);

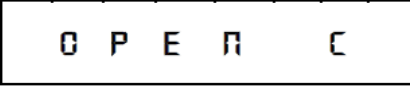

• если выполняется сброс обнаружения манипуляций («OPEN C»), на дисплее отображается «STBY» (STBY = ГОТОВНОСТЬ) (см. также раздел 8).

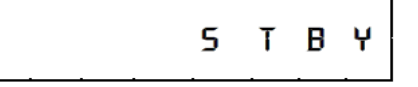

### **6. Расчет потребления**

Так как экспонента радиатора является частью вычислительного алгоритма, то есть, основой вычисления учетного процесса HCAe2, для вычисления значения потребления используется следующая формула:

#### **значение потребления = значение дисплея \* Kc \* KQ**

#### **7. Обнаружение накопленного тепла**

Обнаружение накопленного тепла в HCAe2 производится посредством внутреннего вычислительного алгоритма. В нем есть несколько постоянно вычисляемых средних величин обнаруженной температуры. Если эти средние величины опускаются ниже определенного уровня, алгоритм обнаруживает накопление тепла и переходит в режим работы с одним датчиком (1F HEAt). Если уровень достигается снова, переход в стандартный режим с двумя датчиками и окончание сигнала о накоплении тепла занимает до 6 часов. Переход в режим с одним датчиком (режим накопления тепла) не влияет на функциональность HCAe2, так как такое поведение является частью внутреннего вычислительного алгоритма, то есть, санкционируется HCAe2.

### **8. Обнаружение подключения/манипуляции**

#### **Обнаружение подключения:**

HCAe2 обладает возможностью обнаружения подключения.

После подключения к проводнику тепла устройство переходит в рабочий режим, и автоматически включается беспроводная передача .

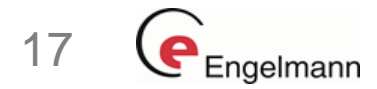

Eudejujki

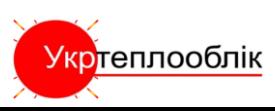

#### • **Обнаружение манипуляции:**

HCAe2 обладает возможностью обнаружения манипуляции.

Если выключатель подключения/манипуляции 5 секунд находится в установленной позиции, запускается событие «подключение» и начинается конфигурирование (см. также п. 5.1).

Если HCAe2 снят в течение одного часа после первоначальной установки на проводнике тепла, на дисплее отображается надпись «OPEN». После повторной установки устройства в течение предусмотренного для установки периода на дисплее снова появляется надпись «CONFIG/CON FF» и продолжается стандартный цикл дисплея.

В течение предусмотренного для установки периода снятие и повторную установку можно производить несколько раз, но предусмотренный для установки период не продлевается.

Функция измерений HCAe2 включается только по истечении предусмотренного для установки периода (периода ожидания)!

• Если HCAe2 снят с проводников тепла или снова установлен по окончании предусмотренного для установки периода, в цикле дисплея отображается надпись «OPEN C». Допускается, что в таком случае имела место манипуляция. Указание «OPEN C» сохраняется после повторной установки HCAe2 и отображается в цикле дисплея.

(Указание «OPEN C» можно сбросить, только используя программу «Device Monitor Engelmann» (зарегистрировав параметризацию – сброс обнаружения снятия).

На дисплее на краткое время отображается надпись «STBY», затем появляется надпись «CONFIG / CONF FF», и устройство продолжает запись данных, отображая стандартный цикл дисплея.

Если сброс производится на снятом HCAe2, надпись «STBY» появляется на дисплее и сохраняется до повторной установки устройства. После повторной установки на дисплее на краткое время отображается надпись «CONFIG / CONF FF», и устройство продолжает запись данных, отображая стандартный цикл дисплея.

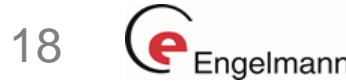

Eudeju,

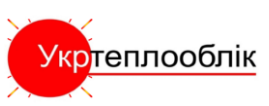

### • **9. Технические данные**

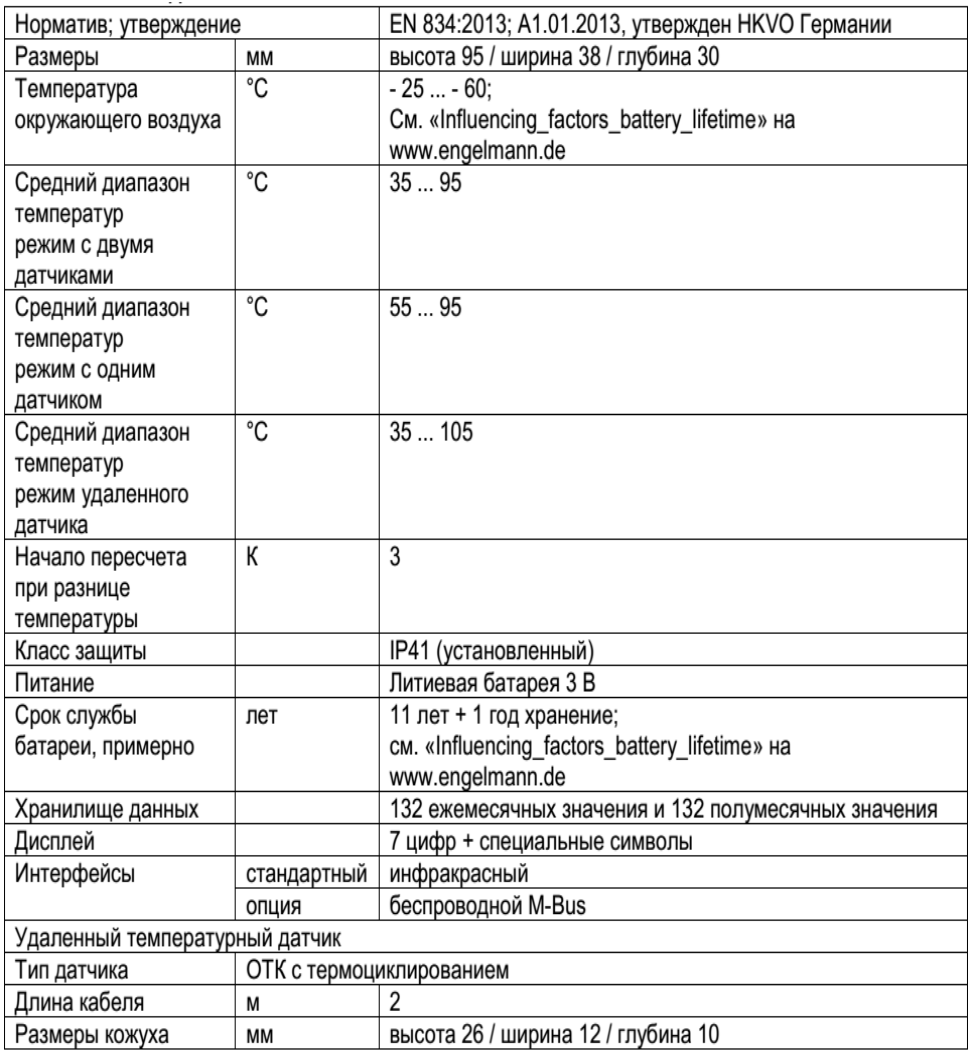

### **10. Интерфейсы и опции**

### **10.1. Оптический (инфракрасный) интерфейс**

Для коммуникации с оптическим интерфейсом необходимы оптоголовка и «Device Monitor ». Оптоголовка и программное обеспечение «Device Monitor » доступны в качестве дополнительных принадлежностей. Скорость двоичной передачи: 2400 бод

### **10.2. Беспроводной интерфейс M-Bus (опция)**

Беспроводной интерфейс предназначен для передачи метрических данных (абсолютных значений).

Общая информация о беспроводном интерфейсе:

Во время установки беспроводных компонентов необходимо избегать наличия массивных препятствий непосредственно над или перед корпусом.

- На качество передачи (дальность передачи, обработка телеграмм) беспроводных компонентов могут отрицательно влиять инструменты или оборудование с электромагнитным излучением, например, телефоны (особенно со стандартом мобильной беспроводной передачи данных LTE), беспроводные маршрутизаторы, детские мониторы, устройства дистанционного управления, электромоторы и т. д.
- Кроме того, конструкция здания сильно влияет на дальность и охват передачи.
- Заводские установки часов распределителя расходов на отопление стандартное (зимнее) центральноевропейское время (GMT +1). Автоматического перехода на декретное (летнее) время нет.
- В момент доставки функция беспроводного интерфейса выключена (заводская установка). См. раздел «Включение беспроводного интерфейса».

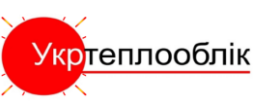

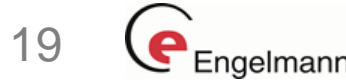

Eudejujó

### **10.2.1. Технические данные беспроводного интерфейса**

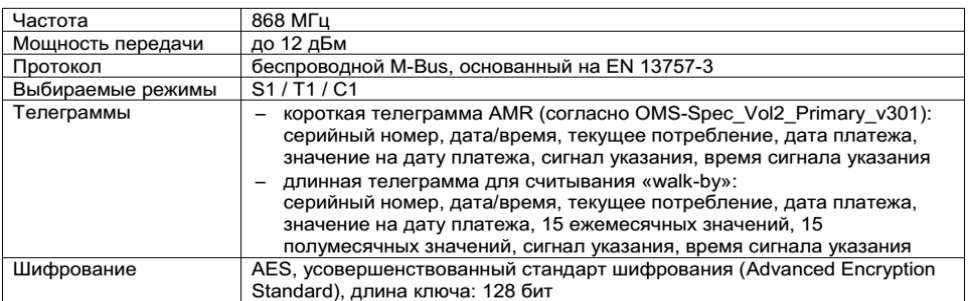

### **10.2.2. Конфигурация беспроводного интерфейса**

Укртеплооблік

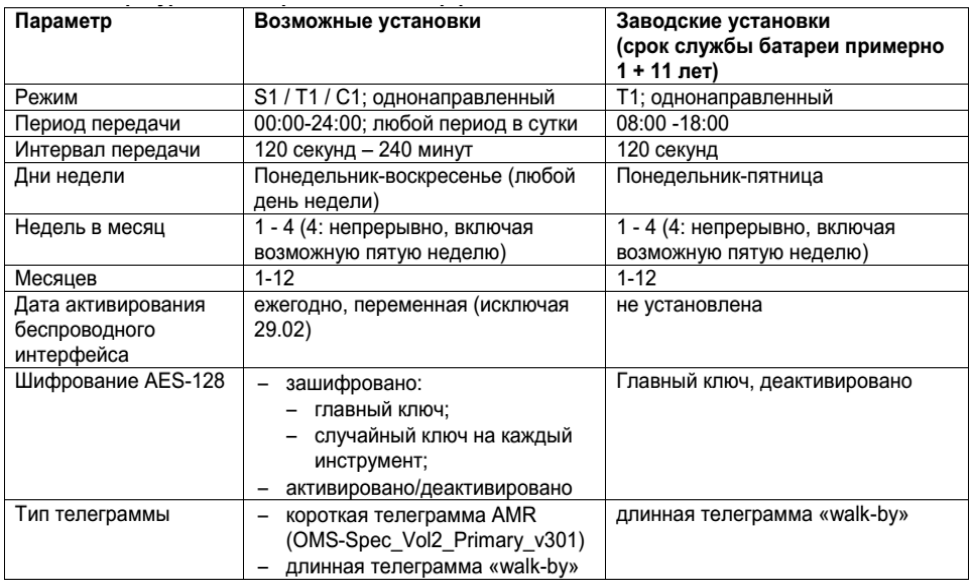

### **10.2.3. Активизация беспроводного интерфейса**

- При выпуске с завода беспроводной интерфейс деактивирован. После установки распределителя расходов на отопление на проводник тепла беспроводной интерфейс активируется автоматически.
- После активизации беспроводного интерфейса на дисплее слева внизу постоянно отображается «R».
- В компактном режиме распределитель расходов на отопление в течение одного часа после активизации передает в режиме установки. Это означает, что попеременно отправляются форматные и компактные телеграммы.

### • **11. Сигналы указаний**

HCAe2 распознает два режима дисплея для указаний: режим интегрированных указаний и режим отдельных указаний. В режиме интегрированных указаний они добавляются в цикл дисплея как дополнительные индикаторы. В случае с режимом отдельных указаний дисплей переходит с рабочего режима в режим отдельных указаний, и прилагаемые указания постоянно отображаются на дисплее.

Указания обычно начинаются с «H», за которой следует код указания (например, H 02).

Устройство распознает восемь возможных причин указаний, которые могут возникать также в комбинации друг с другом.

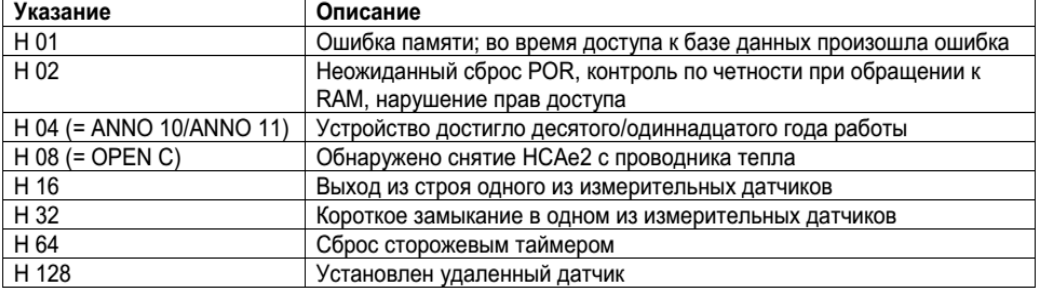

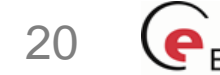

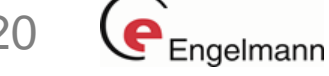

Eudejuj

Указания «128», «64» и «4» являются исключением. Эти три указания не влияют на правильную работу устройства. Указания «128» и «64» не отображаются, но все три указания («4», «64», «128») можно считать вместе с текущими значениями измерений и интегрировать в беспроводную телеграмму.

Еще одно исключение – указание «H 08». Оно отображается как «OPEN (C)».

Устройства с указаниями «H 32», «H 16» и «H 01» (эти указания постоянно отображаются на дисплее) надо незамедлительно заменить и отправить поставщику для проверки.

При первом появлении указания дополнительно будет записана дата и время. Это отображается и в беспроводной, и в ИК-телеграмме. Если то же указание возникает снова, дата не будет изменена, поэтому вы всегда сможете понять, когда указание возникло впервые. Если возникает новое указание, дата обновляется.

Если фиксируются указания «срок службы > 10 лет / > 11 лет» и «установлен вынесенный датчик», дата не записывается.

#### • **11.1. Описание подсказки**

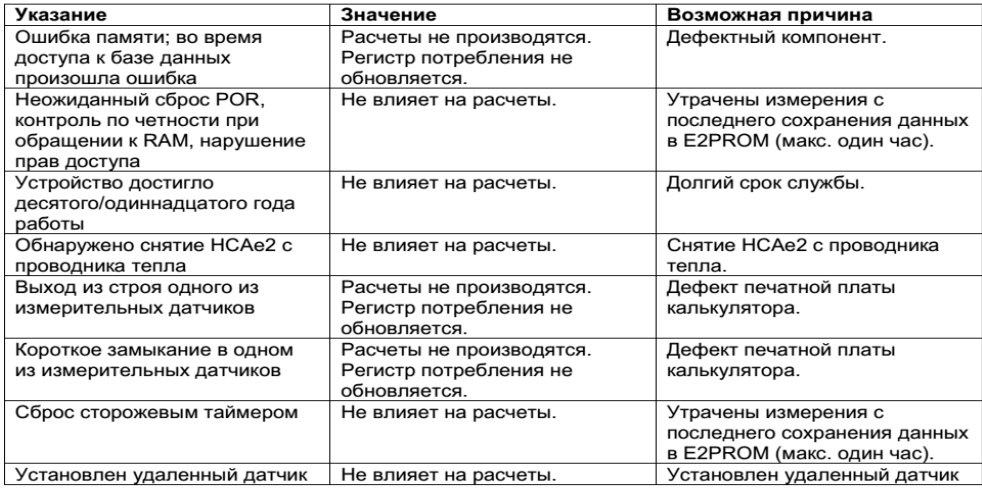

#### **Декларация о соответствии**

В отношении описанного настоящим документом продукта мы как производитель подтверждаем, что он соответствует основным требованиям согласно:

директиве ОРТТ (1999/5/EC).

Полная подписанная декларация доступна на www.engelmann.de.

#### **13. Производитель** « **Engelmann Sensor GmbH»**

Рудольф-Дизель-штрассе, д. 24, кв. 28, 69168 Вислох-Байерталь, Германия

Тел.: +49 (0)6222-9800-0 Факс: +49 (0)6222-9800-50 Эл. почта: info@engelmann.de www.engelmann.de

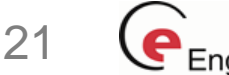

cudeju,

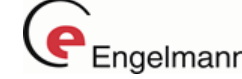

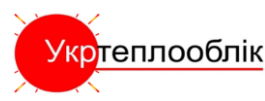

### Расчет потребления тепла

### **Уважаемые клиенты!**

Хотим предоставить вам информацию о расчете потребления с помощью нашего распределителя расходов на отопление HCAe2.

Здесь речь идет, во-первых, об уравнениях определения для расчета израсходованной стоимости на базе показаний HCAe2 в стандартном режиме с двум датчиками, по выбору в режиме с одним датчиком и с вынесенным датчиком, а также о значении базовой чувствительности для установления отдачи тепла трубами согласно приложению к регламенту VDI 2077 «Процедура установления отдачи тепла трубами».

#### **Расчетное уравнение:**

• Для режима работы со шкалой продукта:

### **Значение потребления = заявленное значение 1, <sup>2</sup>**

<sup>1</sup> Здесь, в зависимости от режима работы, перед установкой или во время установки в HCAe2 устанавливаются соответствующие значения K. Ввод значений Kq и Kc происходит при помощи программного обеспечения Engelmann «Монитор устройства».

<sup>2</sup> Относится и к режиму с одним датчиком, и к режиму с двумя датчиками. Здесь действует уравнение Kc1=Kc2.

• Для режима работы со шкалой единиц:

1)Режим с одним датчиком:

**Значение потребления = заявленное значение \* Kc1/1,181 \* Kq**

2)Режим с двумя датчиками:

**Значение потребления = заявленное значение \* Kc2/2,288 \* Kq**

3)Режим вынесенного датчика:

**Значение потребления = заявленное значение \* Kc<sub>EF</sub>/1,097 \* Kq** 

### Учет тепла труб:

Недвижимости, для которой нужно принимать во внимание часть тепла труб, в соответствии с приложением к регламенту VDI 2077 «Процедура установления отдачи тепла трубами», необходимы данные о базовой чувствительности используемого распределителя расходов на отопление. Базовая чувствительность показывает отношения между тем, насколько увеличились значения показаний распределителя расходов на отопление, и теплоотдачей отопительного прибора при номинальной тепловой мощности 1000 Вт:Этот показатель устанавливается путем сертификации распределителя расходов на отопление или путем расчета с использованием проведенной при сертификации проверки

**Базовая чувствительность** распределителя расходов на отопление HCAe2 Engelmann установлена

экспертами отдела А1 IGE Stuttgart

для распределителей расходов на отопление A1: **1,07 единиц/кВт\*ч**

Базовая чувствительность относится ко всем режимам работы, т. е., на режим с одним датчиком, режим с двумя датчиками и режим удаленного датчика.

Если у вас возникают вопросы или нужна дополнительная информация, сотрудники нашей внешней службы всегда в вашем распоряжении.

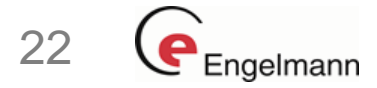

Eudeju,

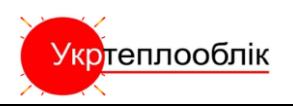